## *Registering with MathWorks for a MATLAB license*

JCU Staff and Students that require MATLAB on their machine can obtain a software licence for Windows, MacOS and Linux computers by creating a Mathworks account with their JCU email address.

## **Create a Mathworks account and Licence MATLAB**

- 1. Open **[https://au.mathworks.com/academia/tah-portal/james-cook-university-](https://au.mathworks.com/academia/tah-portal/james-cook-university-31508111.html)[31508111.html](https://au.mathworks.com/academia/tah-portal/james-cook-university-31508111.html)**
- 2. Click **Get Software.**

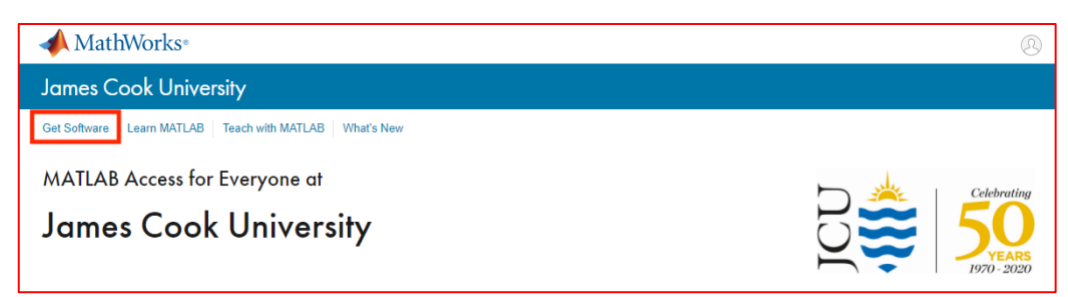

3. Click **Sign in to get started.**

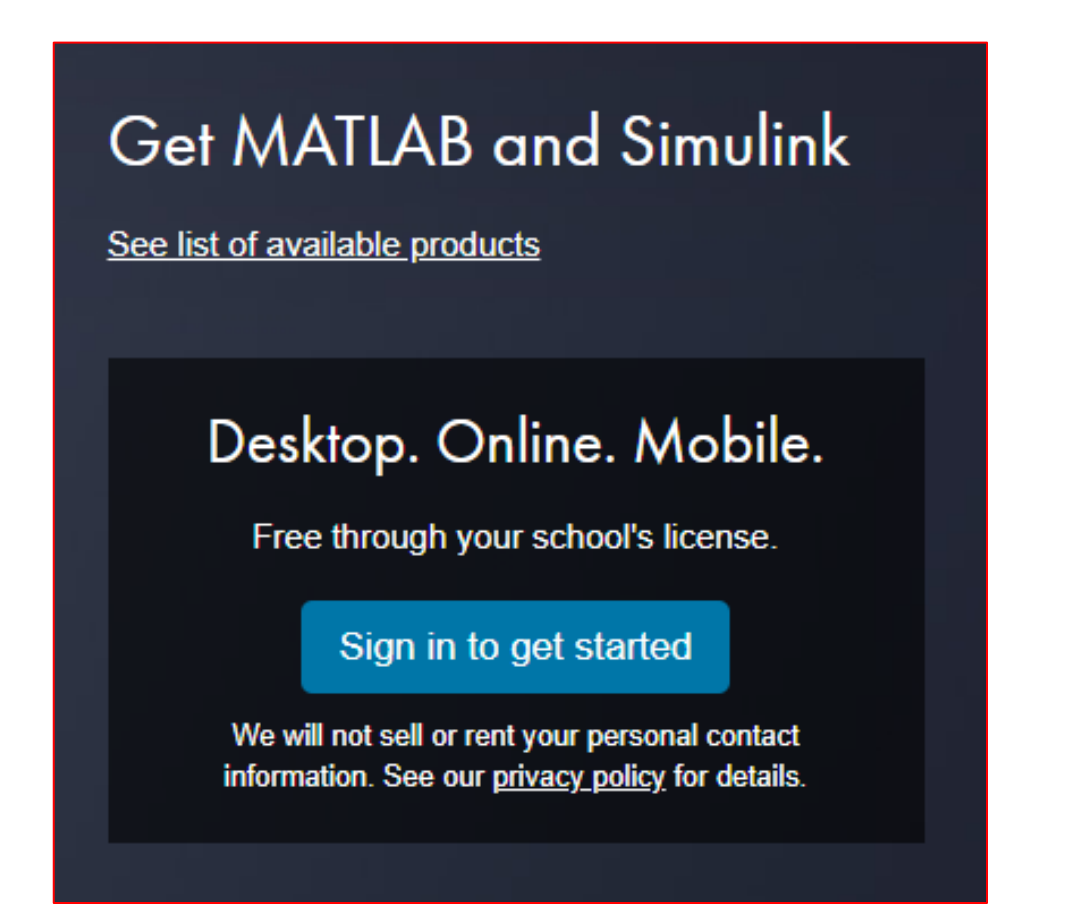

4. Click **Create one!** next to No account.

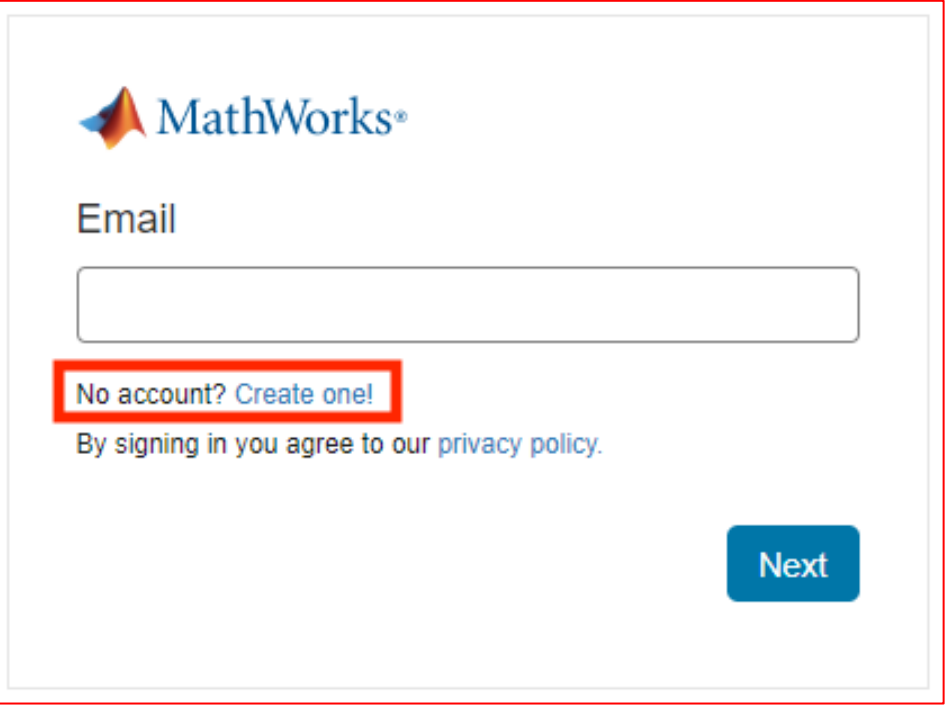

## 5. Enter your **JCU email** in **Email Address**.

Fill in the account details and click **Create**.

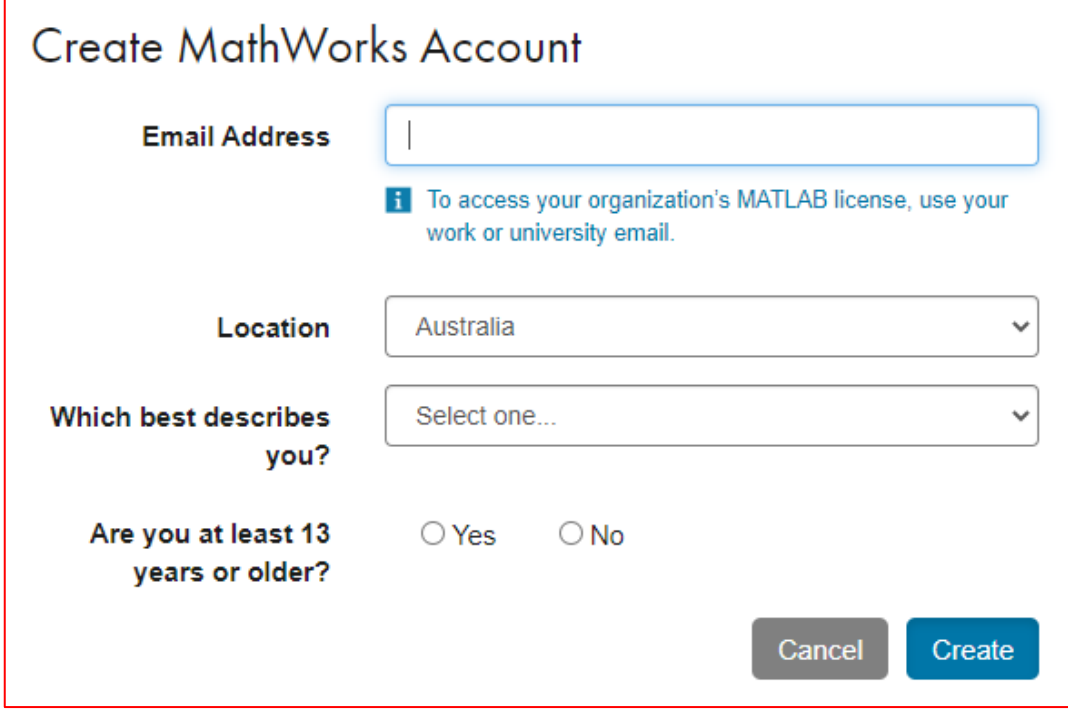

6. Go to your **JCU email inbox** and open the MATLAB confirmation email. Click **Verify your email.**

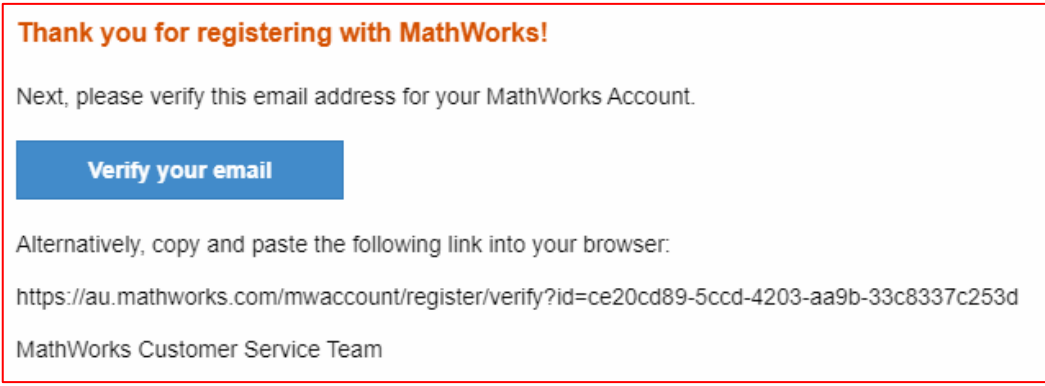

7. Continue to fill out your MATLAB account details to complete registration.

Do not use the same password as your JCU account.

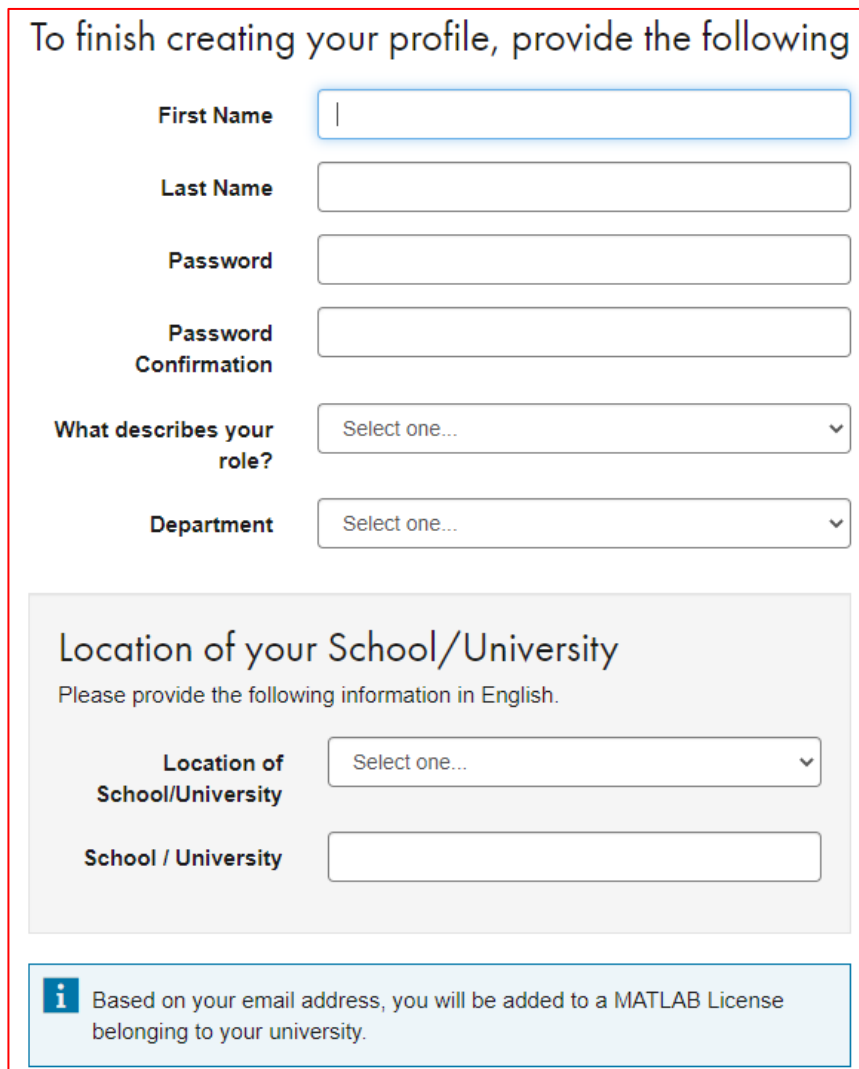

8. Once completed, tick the box to accept the **I accept the Online Services Agreement** and click **Create.**

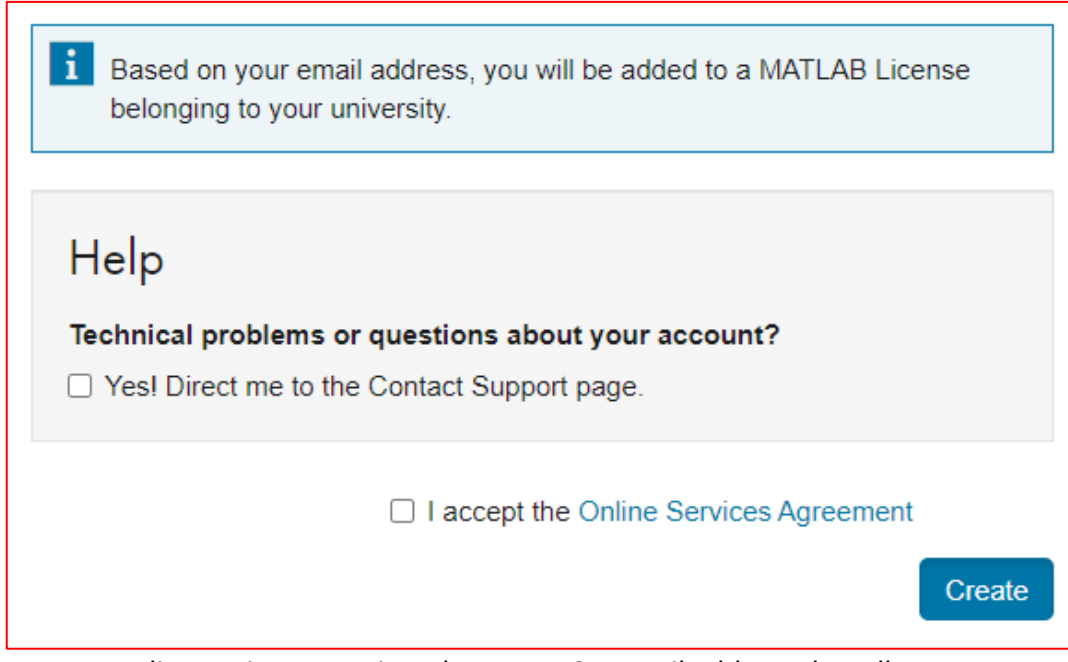

9. A MATLAB licence is now assigned to your JCU email address that allows you to download the MATLAB desktop program or access the online version. For more information please follow **[Installing MATLAB.](https://jcueduau.service-now.com/lp?id=kb_article_view&sysparm_article=KB0000414)**